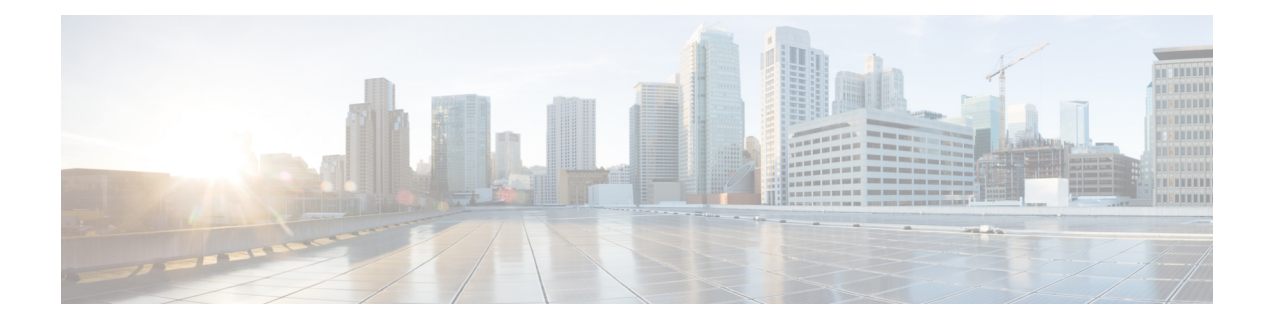

# **L2VPN Multisegment Pseudowires**

The L2VPN Multisegment Pseudowires feature enables you to configure two or more Layer 2 pseudowire segments that function as a single pseudowire. The L2VPN Multisegment Pseudowires feature span multiple cores or autonomous systems of the same or different carrier networks.

- Finding Feature [Information,](#page-0-0) on page 1
- Prerequisites for L2VPN [Multisegment](#page-0-1) Pseudowires, on page 1
- Restrictions for L2VPN [Multisegment](#page-1-0) Pseudowires, on page 2
- Information About L2VPN [Multisegment](#page-1-1) Pseudowires, on page 2
- How to Configure L2VPN [Multisegment](#page-2-0) Pseudowires, on page 3
- Additional [References,](#page-10-0) on page 11
- Feature Information for L2VPN [Multisegment](#page-11-0) Pseudowires, on page 12

# <span id="page-0-0"></span>**Finding Feature Information**

Your software release may not support all the features documented in this module. For the latest caveats and feature information, see Bug [Search](https://tools.cisco.com/bugsearch/search) Tool and the release notes for your platform and software release. To find information about the features documented in this module, and to see a list of the releases in which each feature is supported, see the feature information table.

Use Cisco Feature Navigator to find information about platform support and Cisco software image support. To access Cisco Feature Navigator, go to [www.cisco.com/go/cfn.](http://www.cisco.com/go/cfn) An account on Cisco.com is not required.

# <span id="page-0-1"></span>**Prerequisites for L2VPN Multisegment Pseudowires**

Before configuring this feature, see the following documents:

- Any Transport over MPLS
- *L2VPN Pseudowire Switching*
- MPLS LSP Ping/Traceroute for LDP/TE, and LSP Ping for VCCV
- Pseudowire Setup and [Maintenance](http://www.ietf.org/rfc/rfc4447.txt) Using the Label Distribution Protocol (LDP) (RFC 4447)

# <span id="page-1-0"></span>**Restrictions for L2VPN Multisegment Pseudowires**

- Only Mutliprotocol (MPLS) Layer 2 pseudowires are supported.
- Only manual configuration of the pseudowires (including S-PE and T-PE routers) is supported.
- The L2VPN Pseudowire Switching feature is supported for pseudowires advertised with FEC 128. FEC 129 is not supported.
- The S-PE router is limited to 1600 pseudowires.

# <span id="page-1-1"></span>**Information About L2VPN Multisegment Pseudowires**

## **L2VPN Pseudowire Defined**

An L2VPN pseudowire (PW) is a tunnel established between two provider edge (PE) routers across the core carrying the Layer 2 payload encapsulated as MPLS data, as shown in the figure below. This helps carriers migrate from traditional Layer 2 networks such as Frame Relay and ATM to an MPLS core. In the L2VPN pseudowire shown in the figure, the PWs between two PE routers are located within the same autonomous system. Routers PE1 and PE2 are called terminating PE routers (T-PEs). Attachment circuits are bounded to the PW on these PE routers.

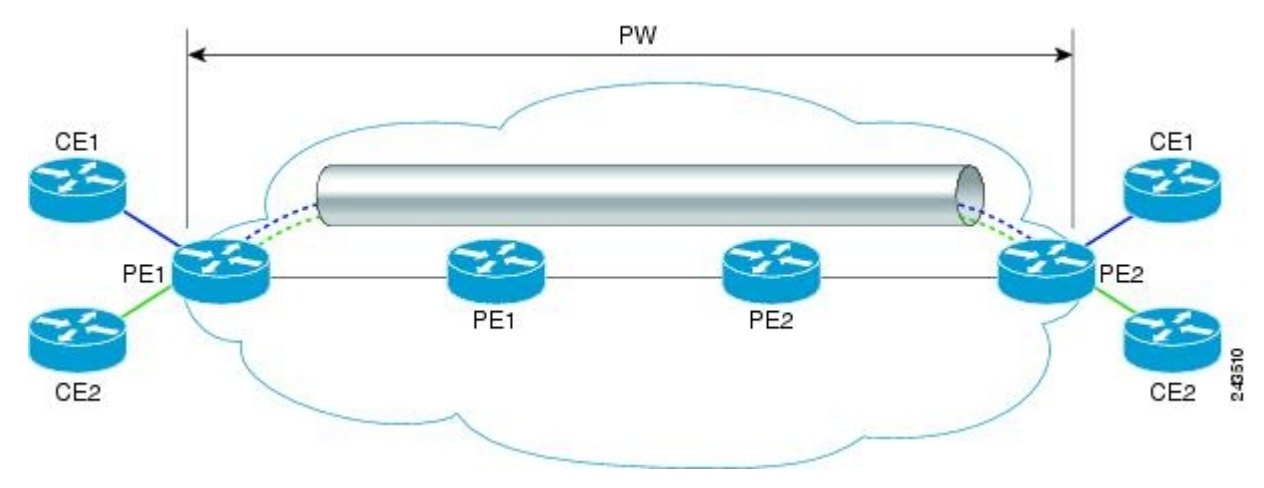

### **L2VPN Multisegment Pseudowire Defined**

An L2VPN multisegment pseudowire (MS-PW) is a set of two or more PW segments that function as a single PW. It is also known as switched PW. MS-PWs span multiple cores or autonomous systems of the same or different carrier networks. A L2VPN MS-PW can include up to 254 PW segments.

The figure below is an example of a Multisegment Pseudowire topology.

Ш

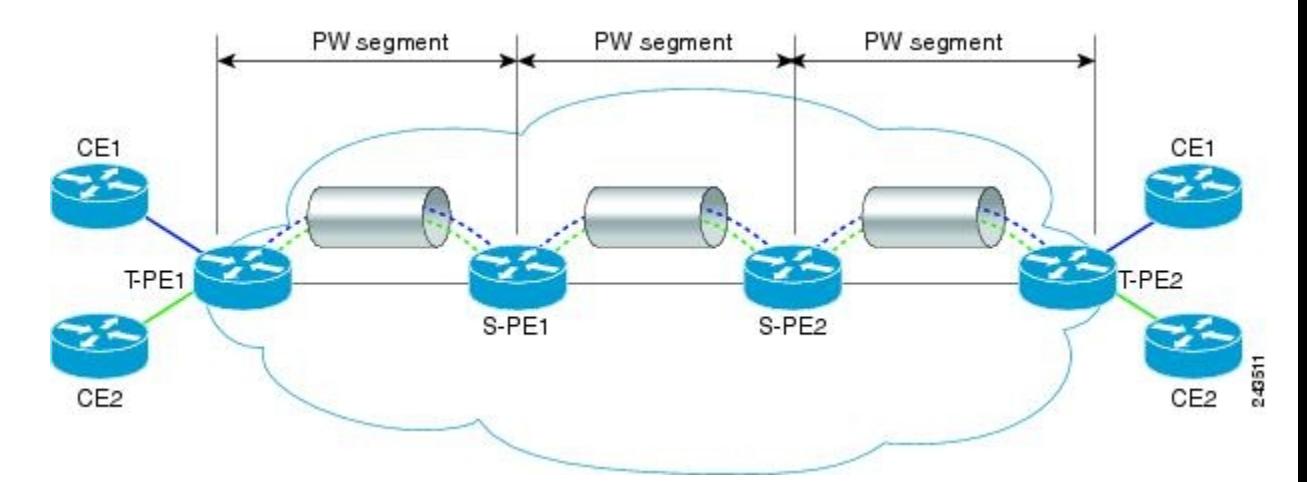

The end routers are called terminating PE routers (T-PEs), and the switching routers are called S-PE routers. The S-PE router terminates the tunnels of the preceding and succeeding PW segments in an MS-PW. The S-PE router can switch the control and data planes of the preceding and succeeding PW segments of the MS-PW. An MS-PW is declared to be up when all the single-segment PWs are up. For more information, see the *L2VPN Pseudowire Switching* document.

# <span id="page-2-0"></span>**How to Configure L2VPN Multisegment Pseudowires**

## **Configuring L2VPN Multisegment Pseudowires**

Perform the following steps on the S-PE routers to create L2VPN Multisegment Pseudowires.

### **SUMMARY STEPS**

- **1. enable**
- **2. configure terminal**
- **3.** mpls label protocol ldp
- **4. mpls ldp router-id** *interface* **force**
- **5. pseudowire-class** name
- **6. encapsulation mpls**
- **7. switching tlv**
- **8. exit**
- **9. l2 vfi** *name* **point-to-point**
- **10. description** *string*
- **11. neighbor** *ip-address vcid {* **encapsulation mpls pw-class** *pw-class-name}*

### **DETAILED STEPS**

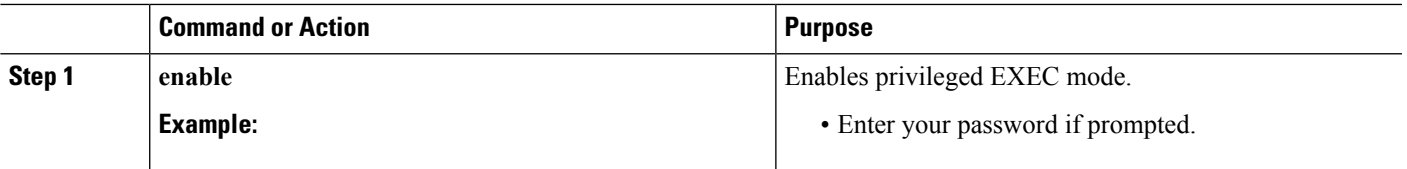

L

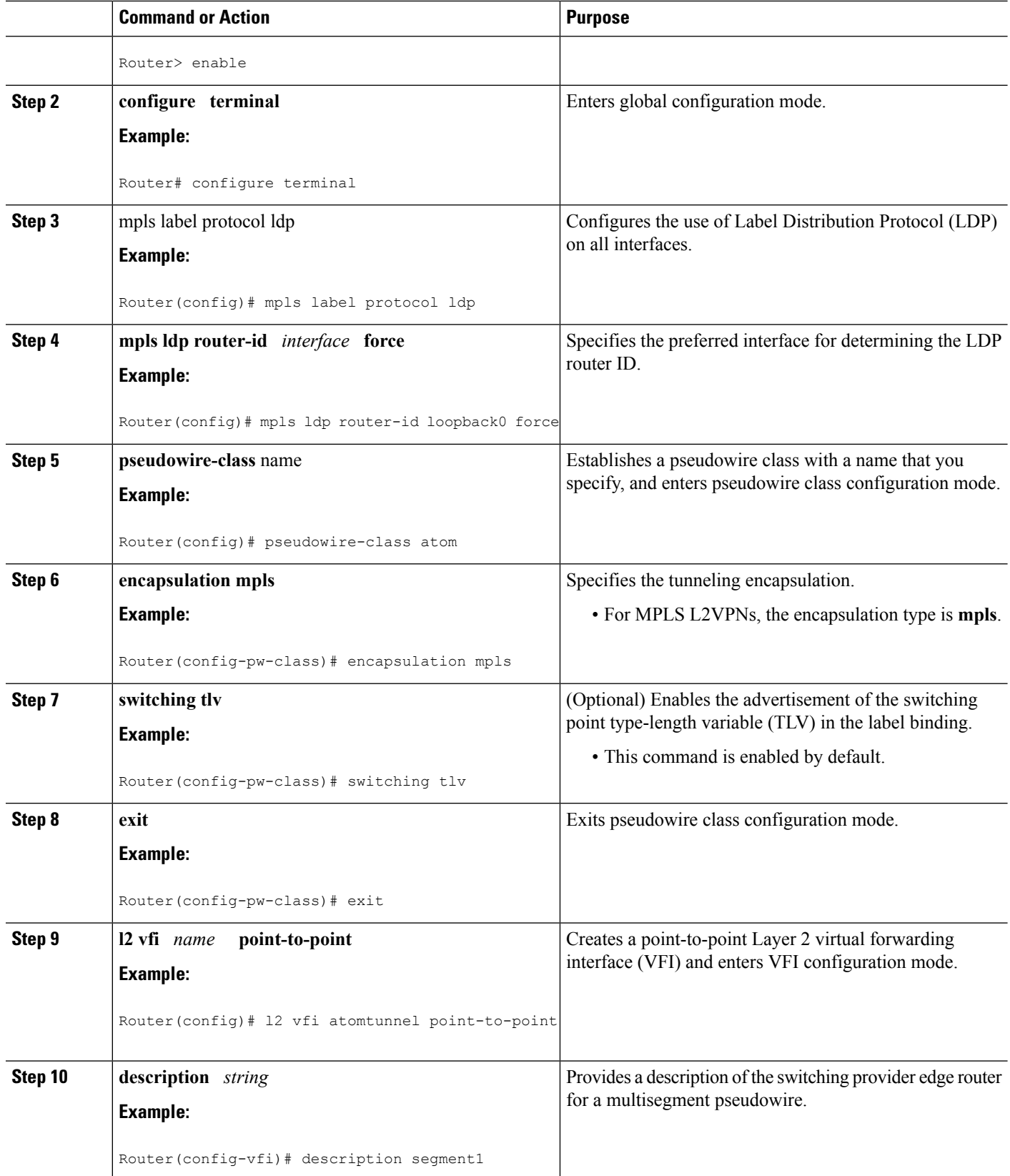

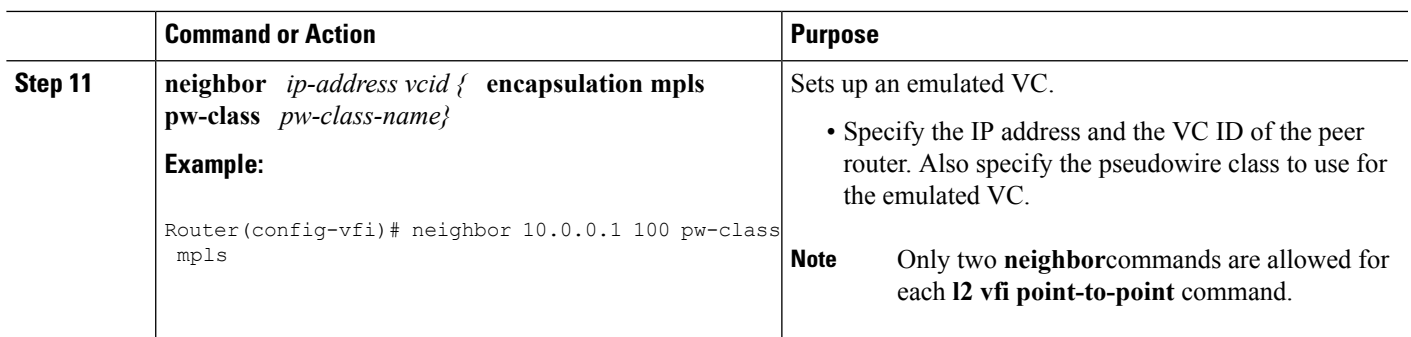

## **ConfiguringL2VPNMultisegmentPseudowiresusingthecommandsassociated with the L2VPN Protocol-Based CLIs feature**

Perform this task on the S-PE routers to create L2VPN multisegment pseudowires.

### **SUMMARY STEPS**

- **1. enable**
- **2. configure terminal**
- **3. mpls label protocol ldp**
- **4. mpls ldp router-id** *interface* **force**
- **5. interface pseudowire** *number*
- **6. encapsulation mpls**
- **7. switching tlv**
- **8. neighbor** *peer-address vcid-value*
- **9. exit**
- **10. l2vpn xconnect context** *context-name*
- **11. description** *string*
- **12. member** *ip-address vcid* **encapsulation mpls**

### **DETAILED STEPS**

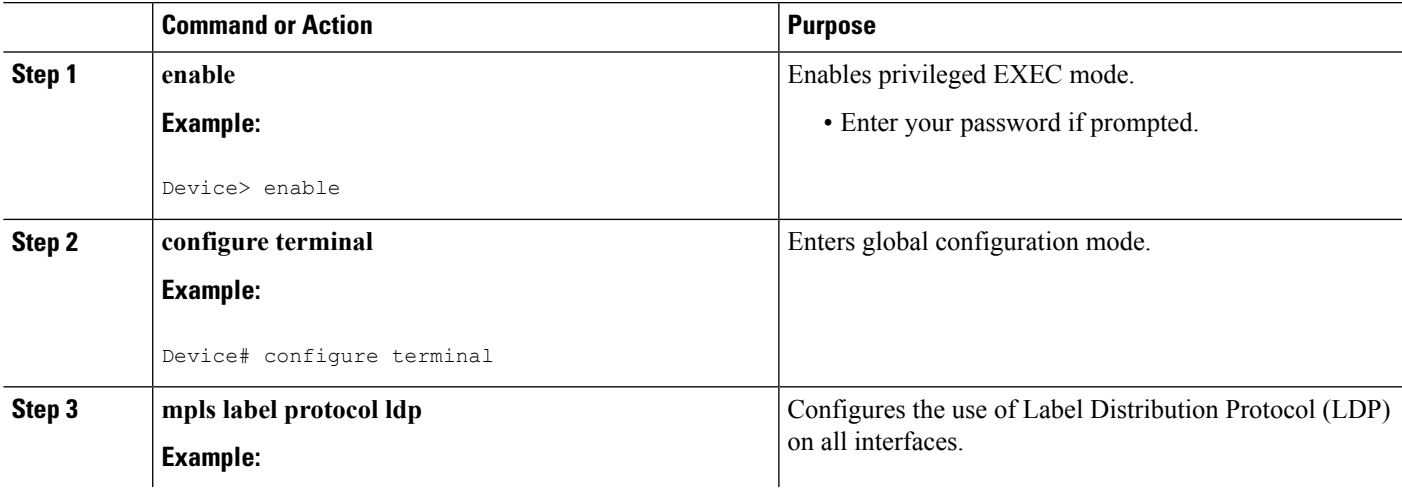

I

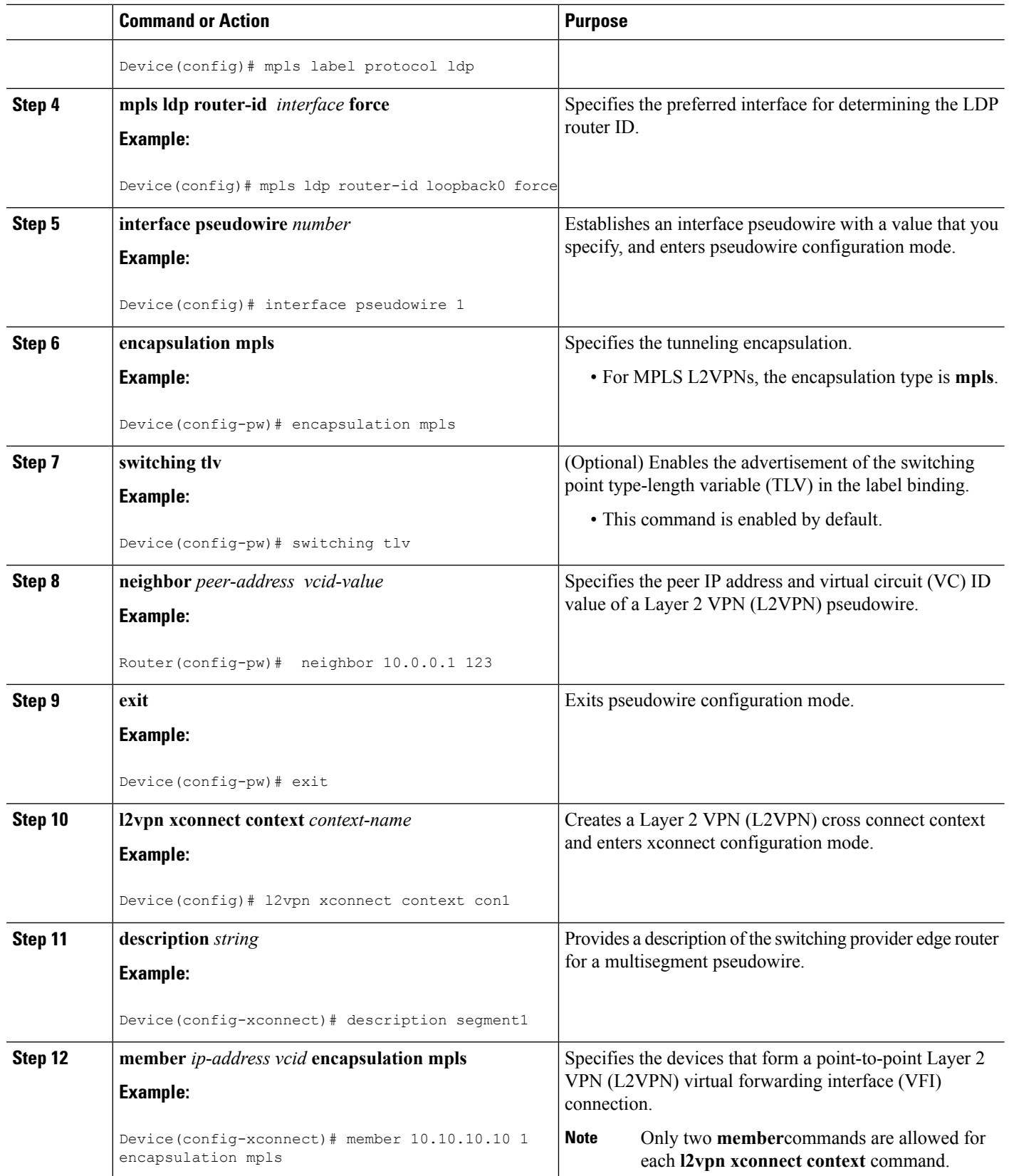

## **Displaying Information About the L2VPN Multisegment Pseudowires**

#### **SUMMARY STEPS**

- **1. show mpls l2transport binding**
- **2. show mpls l2transport vc detail**

#### **DETAILED STEPS**

#### **Step 1 show mpls l2transport binding**

Use the **show mpls l2transport binding** command to display information about the pseudowire switching point, as shown in bold in the output. (In the following examples PE1 and PE4 are the T-PE routers.)

#### **Example:**

```
Router# show mpls l2transport binding
```

```
Destination Address: 10.1.1.1, VC ID: 102
  Local Label: 17
      Cbit: 1, VC Type: FastEthernet, GroupID: 0
      MTU: 1500, Interface Desc: n/a
      VCCV: CC Type: CW [1], RA [2], TTL [3]
            CV Type: LSPV [2]
  Remote Label: 16
      Cbit: 1, VC Type: FastEthernet, GroupID: 0
      MTU: 1500, Interface Desc: n/a
      VCCV: CC Type: CW [1], RA [2], TTL [3]
            CV Type: LSPV [2]
      PW Switching Point:
           Vcid local IP addr remote IP addr Description<br>101 10.11.11.11 10.20.20.20 PW Switching
           101 10.11.11.11 10.20.20.20 PW Switching Point PE3<br>100 10.20.20.20 10.11.11.11 PW Switching Point PE2
           100 10.20.20.20 10.11.11.11 PW Switching Point PE2
```
#### **Step 2 show mpls l2transport vc detail**

Use the **show mpls l2transport vc detail** command to display status of the pseudowire switching point. In the following example, the output (shown in bold) displays the segment that is the source of the fault of the multisegment pseudowire:

#### **Example:**

```
Router# show mpls l2transport vc detail
Local interface: Se3/0/0 up, line protocol up, HDLC up
 Destination address: 12.1.1.1, VC ID: 100, VC status: down
   Output interface: Se2/0, imposed label stack {23}
   Preferred path: not configured
   Default path: active
   Next hop: point2point
 Create time: 00:03:02, last status change time: 00:01:41
 Signaling protocol: LDP, peer 10.1.1.1:0 up
   Targeted Hello: 10.1.1.4(LDP Id) -> 10.1.1.1, LDP is UP
   Status TLV support (local/remote) : enabled/supported
     LDP route watch : enabled
     Label/status state machine : established, LruRrd
     Last local dataplane status rcvd: No fault
     Last local SSS circuit status rcvd: No fault
     Last local SSS circuit status sent: DOWN(PW-tx-fault)
     Last local LDP TLV status sent: No fault
```
Last remote LDP TLV status rcvd: DOWN(PW-tx-fault) **PW Switching Point: Fault type Vcid local IP addr remote IP addr Description PW-tx-fault 101 10.1.1.1 10.1.1.1 S-PE2** Last remote LDP ADJ status rcvd: No fault MPLS VC labels: local 19, remote 23 Group ID: local 0, remote 0 MTU: local 1500, remote 1500 Remote interface description: Sequencing: receive disabled, send disabled VC statistics: packet totals: receive 16, send 27 byte totals: receive 2506, send 3098 packet drops: receive 0, seq error 0, send 0

## **Displaying Information About the L2VPN Multisegment Pseudowires using the commands associated with the L2VPN Protocol-Based CLIs feature**

#### **SUMMARY STEPS**

- **1. show l2vpn atom binding**
- **2. show l2vpn atom vc detail**

#### **DETAILED STEPS**

#### **Step 1 show l2vpn atom binding**

Use the **show l2vpn atom binding** command to display information about the pseudowire switching point, as shown in bold in the output. (In the following examples PE1 and PE4 are the T-PE routers.)

**Example:**

```
Device# show l2vpn atom binding
 Destination Address: 10.1.1.1, VC ID: 102
   Local Label: 17
        Cbit: 1, VC Type: FastEthernet, GroupID: 0
        MTU: 1500, Interface Desc: n/a
       VCCV: CC Type: CW [1], RA [2], TTL [3]
            CV Type: LSPV [2]
    Remote Label: 16
       Cbit: 1, VC Type: FastEthernet, GroupID: 0
       MTU: 1500, Interface Desc: n/a
       VCCV: CC Type: CW [1], RA [2], TTL [3]
             CV Type: LSPV [2]
       PW Switching Point:
            Vcid local IP addr remote IP addr Description<br>101 10.11.11.11 10.20.20.20 PW Switchin
                                                         PW Switching Point PE3
            100 10.20.20.20 10.11.11.11 PW Switching Point PE2
```
#### **Step 2 show l2vpn atom vc detail**

Use the **show l2vpn atom vc detail** command to display status of the pseudowire switching point. In the following example, the output (shown in bold) displays the segment that is the source of the fault of the multisegment pseudowire:

#### **Example:**

```
Device# show l2vpn atom vc detail
Local interface: Se3/0/0 up, line protocol up, HDLC up
 Destination address: 12.1.1.1, VC ID: 100, VC status: down
   Output interface: Se2/0, imposed label stack {23}
   Preferred path: not configured
   Default path: active
   Next hop: point2point
 Create time: 00:03:02, last status change time: 00:01:41
 Signaling protocol: LDP, peer 10.1.1.1:0 up
   Targeted Hello: 10.1.1.4(LDP Id) -> 10.1.1.1, LDP is UP
   Status TLV support (local/remote) : enabled/supported
     LDP route watch : enabled
     Label/status state machine : established, LruRrd
     Last local dataplane status rcvd: No fault
     Last local SSS circuit status rcvd: No fault
     Last local SSS circuit status sent: DOWN(PW-tx-fault)
     Last local LDP TLV status sent: No fault
     Last remote LDP TLV status rcvd: DOWN(PW-tx-fault)
      PW Switching Point:
      Fault type Vcid local IP addr remote IP addr Description
      PW-tx-fault 101 10.1.1.1 10.1.1.1 S-PE2
     Last remote LDP ADJ status rcvd: No fault
   MPLS VC labels: local 19, remote 23
   Group ID: local 0, remote 0
   MTU: local 1500, remote 1500
   Remote interface description:
 Sequencing: receive disabled, send disabled
 VC statistics:
   packet totals: receive 16, send 27
   byte totals: receive 2506, send 3098
   packet drops: receive 0, seq error 0, send 0
```
## **Performing ping mpls and trace mpls Operations on the L2VPN Multisegment Pseudowires**

You can use the **ping mpls** and **trace mpls**commands to verify that all the segments of the MPLS multisegment pseudowire are operating.

You can use the **ping mpls** command to verify connectivity at the following pseudowire points:

- From one end of the pseudowire to the other
- From one of the pseudowires to a specific segment
- The segment between two adjacent S-PE routers

You can use the **trace mpls**command to verify connectivity at the following pseudowire points:

- From one end of the pseudowire to the other
- From one of the pseudowires to a specific segment
- The segment between two adjacent S-PE routers
- A range of segments

#### **SUMMARY STEPS**

- **1. ping mpls pseudowire** *destination-address vc-id* [**segment** *segment-number*]
- **2. trace mpls pseudowire** *destination-address vc-id* **segment** *segment-number segment-number*

### **DETAILED STEPS**

**Step 1 ping mpls pseudowire** *destination-address vc-id* [**segment** *segment-number*]

#### Where:

- *destination-address* is the address of the S-PE router, which is the end of the segment from the direction of the source.
- *vc-id* is the VC ID of the segment from the source to the next PE router.
- **segment** *segment-number is optional and specifies the segment you want to ping.*

The following examples use the topology shown in the second figure above :

• To perform an end-to-end ping operation from T-PE1 to T-PE2, enter the following command:

**ping mpls pseudowire** <*addr-of-S-PE1*> <*vc-id between T-PE1 and S-PE1*>

• To perform a ping operation from T-PE1 to segment 2, enter the following command:

**ping mpls pseudowire** <*addr-of-S-PE1*> <*vc-id between T-PE1 and S-PE1*> **segment 2 Example:**

**Step 2 trace mpls pseudowire** *destination-address vc-id* **segment** *segment-number segment-number* Where:

- *destination-address is the address of the next S-PE router from the original of the trace.*
- *vc-id* is the VC ID of the segment from which the **trace** command is issued.
- *segment-number* indicates the segment upon which the trace operation will act. If you enter two segment numbers, the traceroute operation will perform a trace on that range of routers.

The following examples use the topology shown in the second figure above :

• To perform a trace operation from T-PE1 to segment 2 of the multisegment pseudowire, enter the following command:

**trace mpls pseudowire** <*addr-of-S-PE1*> <*vc-id between T-PE1 and S-PE1*> **segment 2**

This example performs a trace from T-PE1 to S-PE2.

• To perform a trace operation on a range of segments, enter the following command. This example performs a trace from S-PE2 to T-PE2.

**trace mpls pseudowire** <*addr-of-S-PE1*> <*vc-id between T-PE1 and S-PE1*> **segment 2 4**

The following command performs a trace operation on S-PE router 10.10.10.9, on segment 1 and then on segment 2:

**Example:**

```
router# trace mpls pseudowire 10.10.10.9 220 segment 1
Tracing MS-PW segments within range [1-1] peer address 10.10.10.9 and timeout 2 seconds
Codes: '!' - success, 'Q' - request not sent, '.' - timeout,
  'L' - labeled output interface, 'B' - unlabeled output interface,
  'D' - DS Map mismatch, 'F' - no FEC mapping, 'f' - FEC mismatch,
  'M' - malformed request, 'm' - unsupported tlvs, 'N' - no label entry,
  'P' - no rx intf label prot, 'p' - premature termination of LSP,
  'R' - transit router, 'I' - unknown upstream index,
  'X' - unknown return code, 'x' - return code 0
Type escape sequence to abort.
L 1 10.10.9.9 0 ms [Labels: 18 Exp: 0]
   local 10.10.10.22 remote 10.10.10.9 vc id 220
router# trace mpls pseudowire 10.10.10.9 220 segment 2
Tracing MS-PW segments within range [1-2] peer address 10.10.10.9 and timeout 2 seconds
Codes: '!' - success, 'Q' - request not sent, '.' - timeout,
  'L' - labeled output interface, 'B' - unlabeled output interface,
  'D' - DS Map mismatch, 'F' - no FEC mapping, 'f' - FEC mismatch,
  'M' - malformed request, 'm' - unsupported tlvs, 'N' - no label entry,
  'P' - no rx intf label prot, 'p' - premature termination of LSP,
  'R' - transit router, 'I' - unknown upstream index,
  'X' - unknown return code, 'x' - return code 0
Type escape sequence to abort.
L 1 10.10.9.9 4 ms [Labels: 18 Exp: 0]
   local 10.10.10.22 remote 10.10.10.9 vc id 220
! 2 10.10.3.3 4 ms [Labels: 16 Exp: 0]
   local 10.10.10.9 remote 10.10.10.3 vc id 220
```
# <span id="page-10-0"></span>**Additional References**

#### **Related Documents**

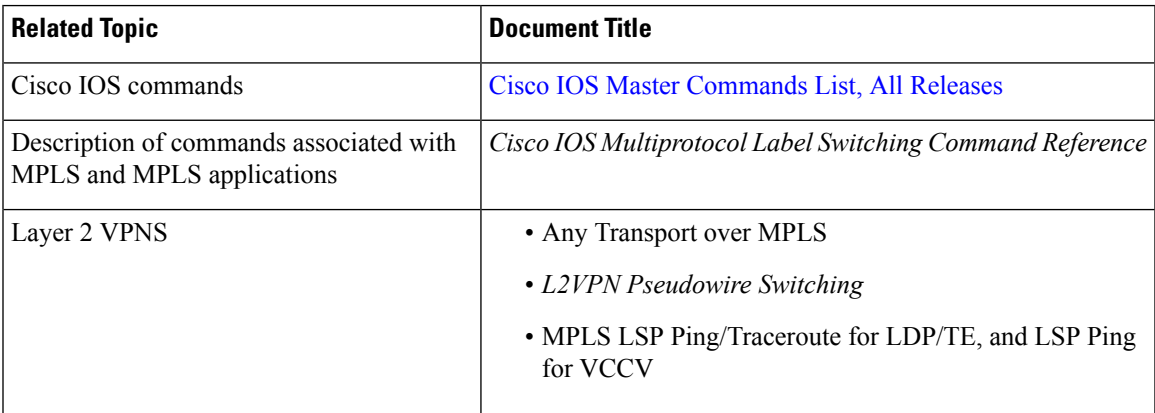

#### **Standards**

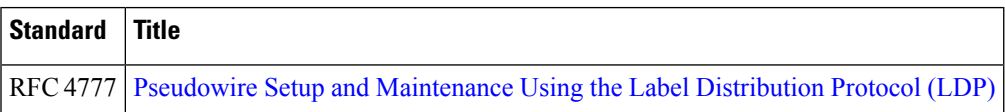

#### **MIBs**

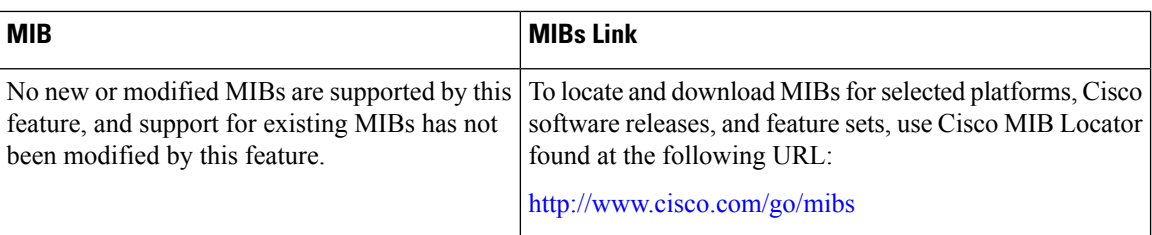

### **RFCs**

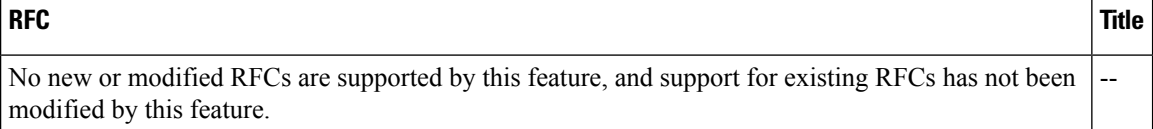

### **Technical Assistance**

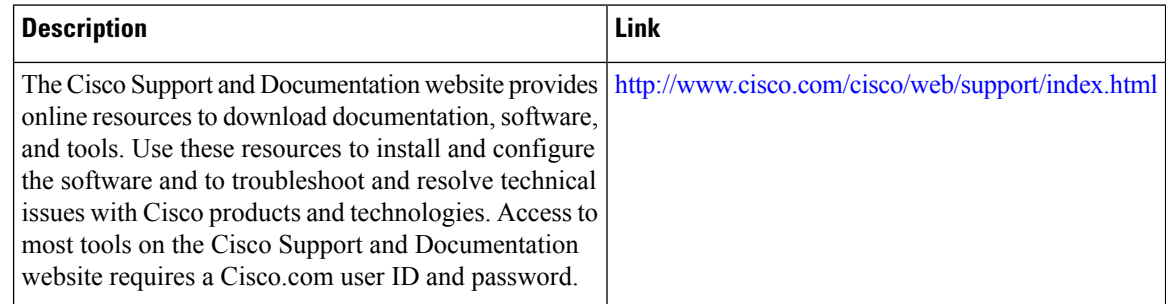

# <span id="page-11-0"></span>**Feature Information for L2VPN Multisegment Pseudowires**

The following table provides release information about the feature or features described in this module. This table lists only the software release that introduced support for a given feature in a given software release train. Unless noted otherwise, subsequent releases of that software release train also support that feature.

Use Cisco Feature Navigator to find information about platform support and Cisco software image support. To access Cisco Feature Navigator, go to [www.cisco.com/go/cfn.](http://www.cisco.com/go/cfn) An account on Cisco.com is not required.

 $\mathbf I$ 

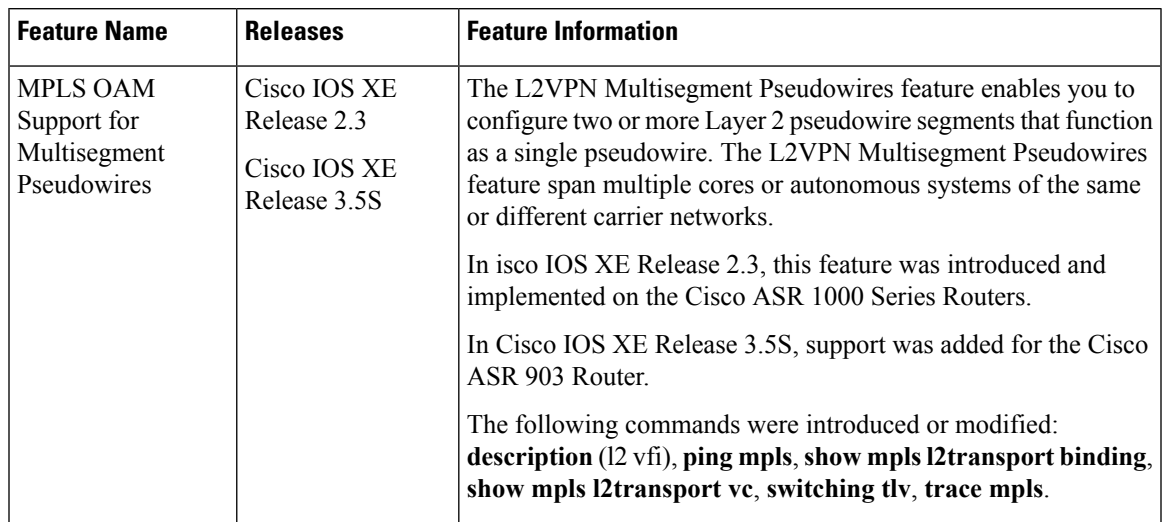

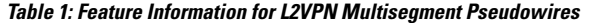

L

٦